## <http://www.vitoantoniobevilacqua.it/materialedidattico/>

## GUIDA ALL'INSTALLAZIONE DI QT OPEN SOURCE

- 1. Scaricare l'eseguibile dell'installazione al seguente indirizzo [http://www.qt.io/download-open](http://www.qt.io/download-open-source/)[source/](http://www.qt.io/download-open-source/)
- 2. Avviare il programma e completare l'installazione
- 3. Aprire Qt
- 4. Cliccare su New Project e quindi su console application

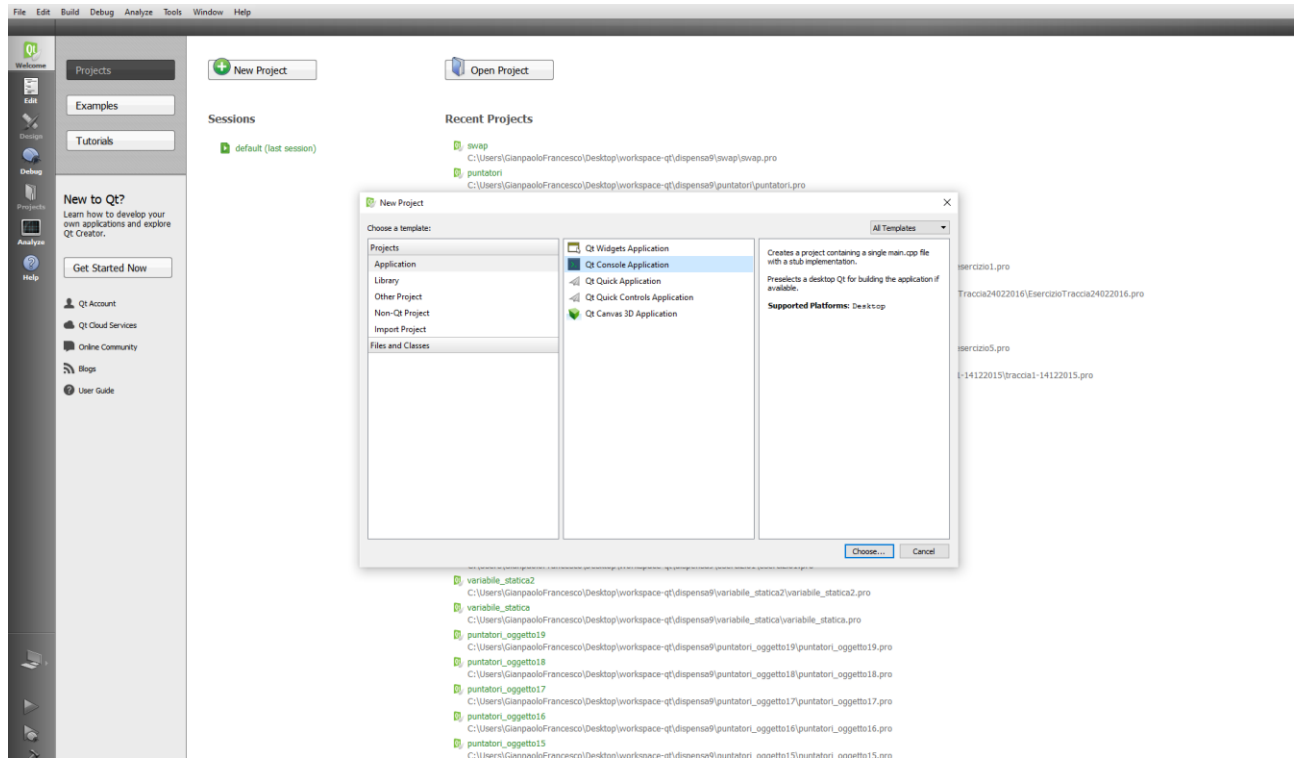

5. Dare un titolo al progetto e scegliere un percorso al workspace

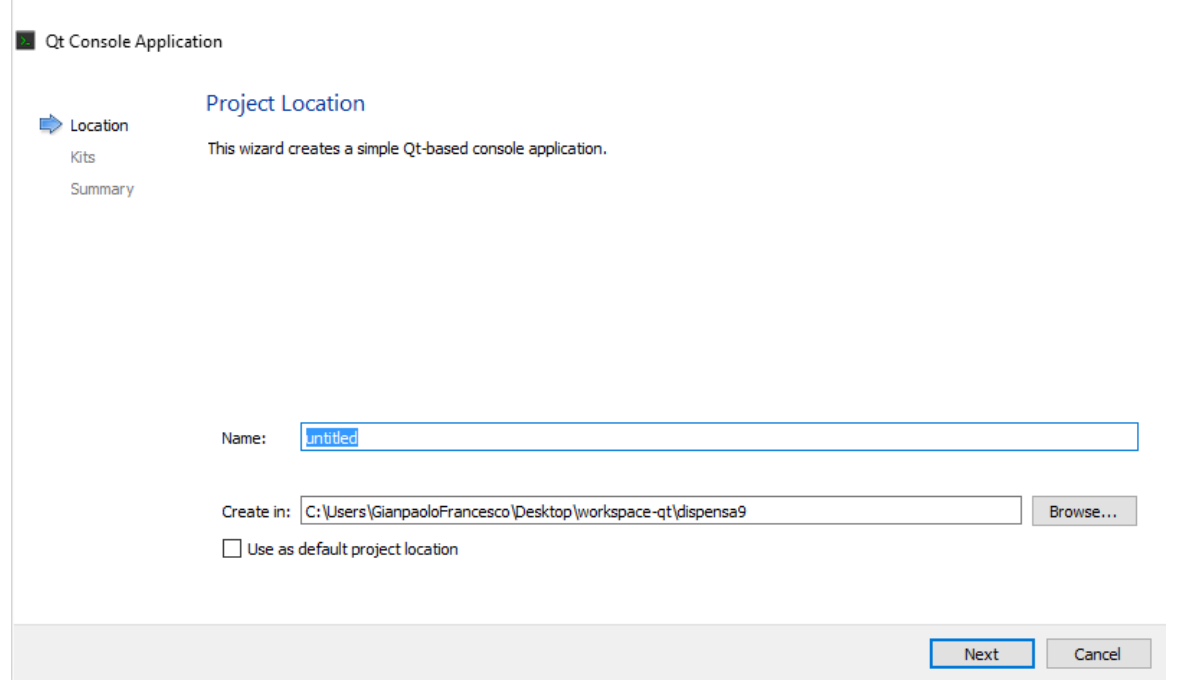

 $\times$ 

6. Scegliere i relativi kits (installati durante il processo di installazione o presenti già in precedenza sul pc)

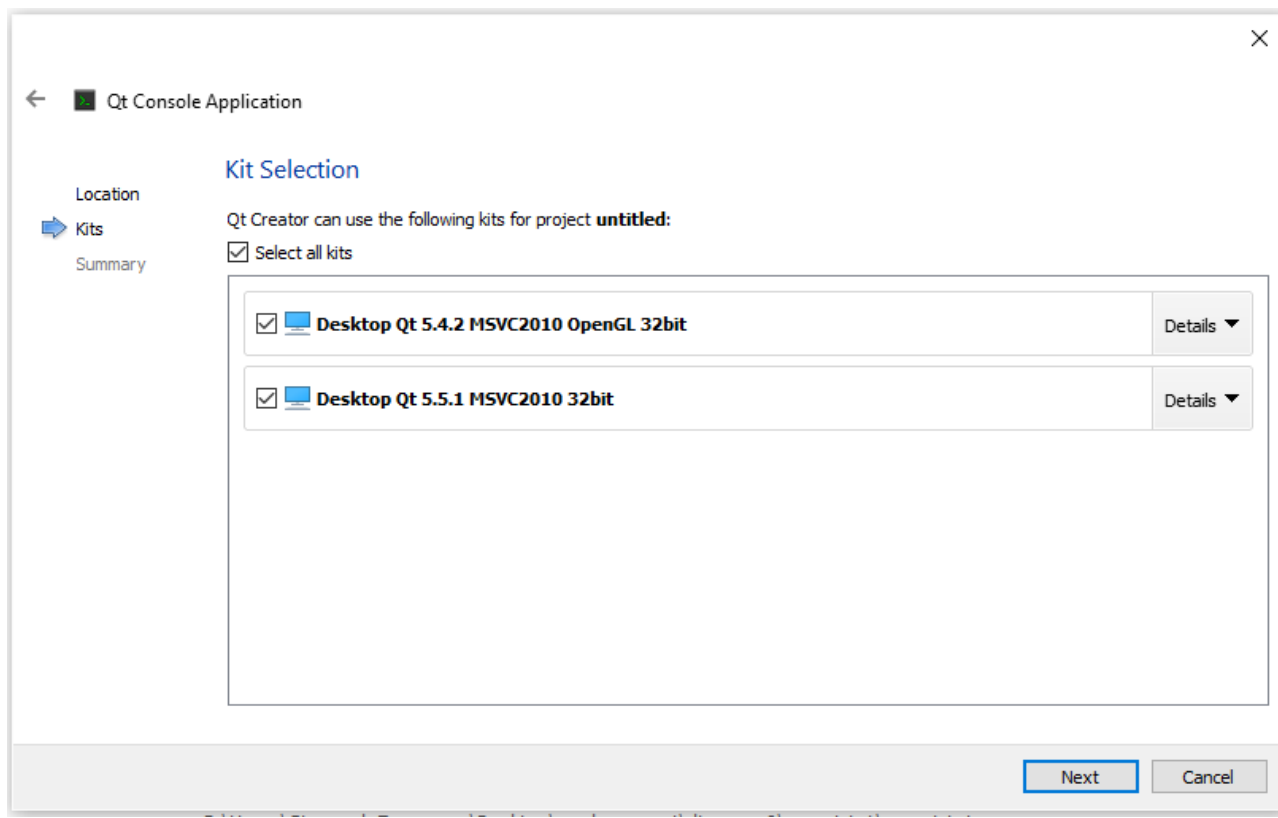

- 7. Finish
- 

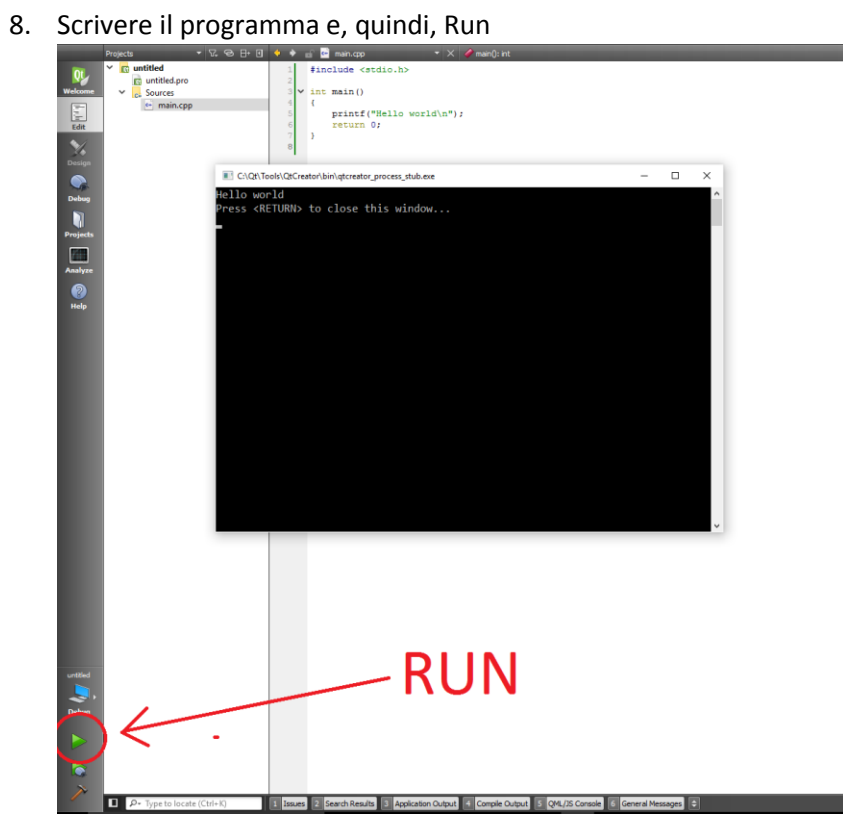

 $\begin{array}{|c|c|c|c|}\hline \textbf{r} & \textbf{s} & \textbf{in} \ \textbf{e}: & \textbf{a} & \textbf{in} \ \textbf{e}: & \textbf{a} & \textbf{in} \ \textbf{e}: & \textbf{a} & \textbf{in} \ \textbf{e}: & \textbf{a} & \textbf{in} \ \textbf{e}: & \textbf{a} & \textbf{in} \ \hline \end{array}$